# Trámite Seguro Credencial a Distancia

Tiene como finalidad llevar a cabo el proceso de captura fotográfica y firma, realizando una validación a nivel central para garantizar la identidad de la persona que desea realizar su trámite.

Coordinación de Sistemas Escolares

## Cómo funciona

- Desde tu correo personal deberás enviar en formato jpg las siguientes imágenes :
- Una fotografía tipo selfie
- Identificación INE vigente, pasaporte, credencial de preparatoria o comprobante de aspirante aceptado
- Capturar la firma de manera autógrafa digital

#### Cómo tomar la foto

• Necesita solo su teléfono y que una persona le ayude en la toma para obtener una buena calidad, el tamaño máximo debe de ser de 800 kb, conservando la proporción (ancho y alto) de una fotografía para credencial (480 x 640 pixels )

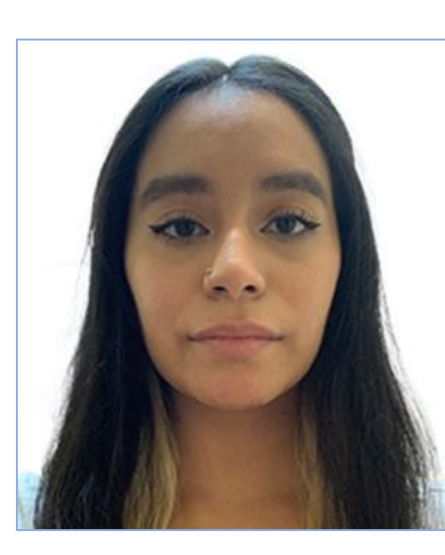

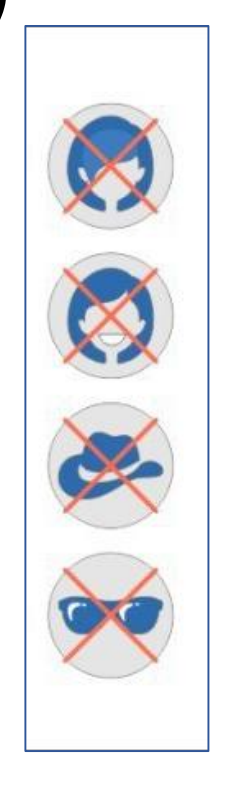

#### **Guía rápida:**

•Tome una foto en color y de frente, a la luz del día sin luz solar directa en su cara.

• El fondo debe ser **blanco y liso**.

•La imagen debe ser clara, enfocada, evite las sombras fuertes y los reflejos.

•La cabeza y hasta los hombros (no más) deben estar incluidos en la foto, sin gorra, sombrero ,**ni lentes de ningún tipo**. (**Ver ejemplo**)

•Mire directamente a la cámara. No sonría, no frunza el ceño, no cubra los ojos con el pelo. Mantenga su expresión facial neutral.

•Guarde el archivo con el número de su matrícula seguida de guion bajo y la palabra foto con extensión jpg

Ej. 2232801940\_foto.jpg

#### Captura de Firma

• Puede utilizar la aplicación Signature Maker descargarla de la PLAY STORE, realiza la captura colocando el teléfono en modo WIDE SCREEN, una vez capturada guárdela como imagen con fondo blanco, (*no enviar fotografía de la firma en un papel*) colocando el siguiente nombre:

*Número de matrícula\_firma.jpg*

Ej. 2232801940\_firma.jpg

#### Captura de Identificación Oficial

• Tome una fotografía del Anverso (Frente) de la credencial vigente del INE donde aparezca su fotografía y datos personales, si es el pasaporte enviar solamente la imagen de la página donde está su fotografía, almacene el nombre como:

*Número de Matrícula\_ID.jpg*

Ej. 2223801940\_ID.jpg

## Envío de información

• Los tres archivos generados los enviará desde su correo personal a la siguiente dirección:

**credencial.alumnos@correo.xoc.uam.mx**

Adjuntando: 2232801940\_foto.jpg 2232801940\_firma.jpg 2232801940\_ID.jpg **Es importante que la extension sea jpg En el asunto colocar sólo el número de su matrícula Asegúrese de escribir correctamente el correo al que enviará los archivos adjuntos [\(credencial.alumnos@correo.xoc.uam.mx](mailto:credencial.alumnos@correo.xoc.uam.mx) )**

#### Entrega de Credencial

- Si el proceso es exitoso, se llevará a cabo la elaboración de la credencial, en caso contrario se le notificara por correo.
- La fecha en la que podrá recoger su credencial en las ventanillas de la Coordinación de Sistemas Escolares las cuales estan ubicadas en el edificio "A" o central, en la planta baja (atrás de los elevadores) será en la primera semana de clases, se les informará a su correo el día que les corresponde recogerla, deberá de presentar la credencial del INE, pasaporte, credencial de preparatoria o comprobante de aspirante aceptado.